## **『HM-neo』の画面**

安心安全体力テストの結果は、社内システムを利用し WEB 画面より確認する事が出来ます。

Outlook へ届いたメールの文中の URL を開きログインしてください。

① 従業員番号(保険証番号)とパスワ-ドをご入力下さい。

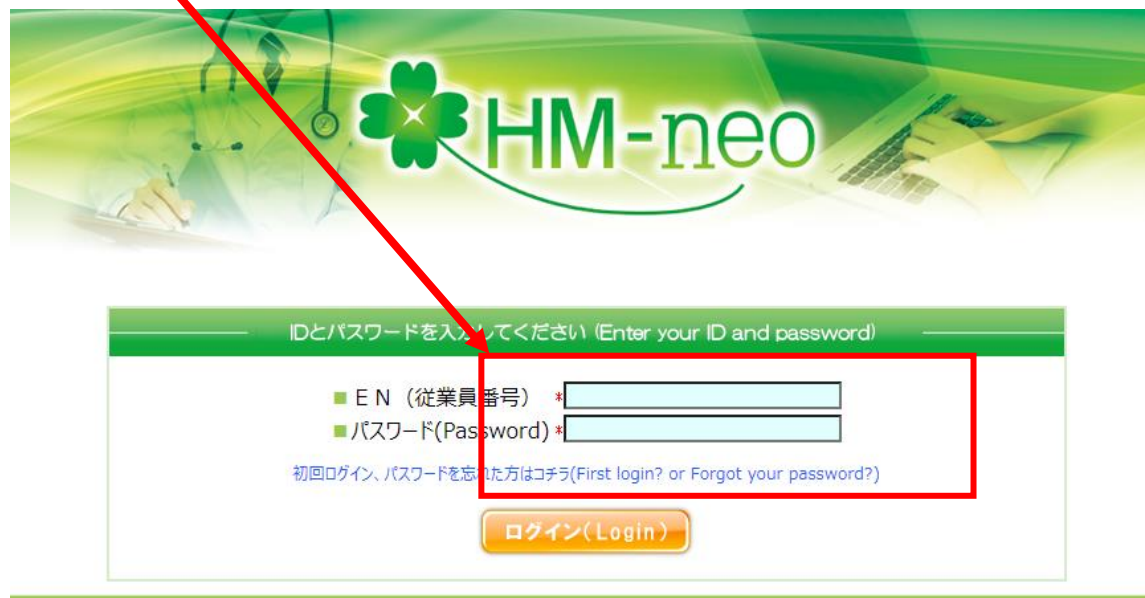

## ② 安心安全体力テストをクリックして結果をご確認下さい。

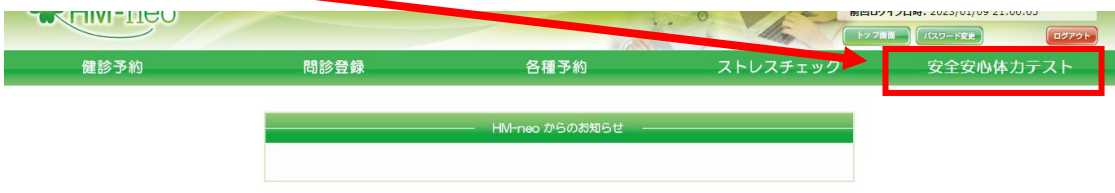